## *Basic procedure:*

- 1. Press MATH
- 2. Press  $\vert 0 \vert$ : (selects EQUATION SOLVER)
- 3. Press  $\left\lfloor \frac{\bullet}{\right\rfloor}$  then CLEAR (clears any existing equation)
- 4. Enter the equation to be solved. The equation must be algebraically rearranged to be equal to zero.
- 5. Press ENTER, enter a guess value
- 6. Press ALPHA ENTER (execute the SOLVE is on the ENTER key)

If solving chemical problems, the guess should be chemically valid and, if possible, near the solution value. If the SOLVER result is not chemically valid, try a different guess value.

## *Example:*

For a particular chemical equilibrium problem, the solution for equilibrium concentrations is

$$
0.45 = \frac{(0.10 - 2x)^2}{(0.05 + x)(0.15 + 3x)^3}
$$

## 1. Press MATH

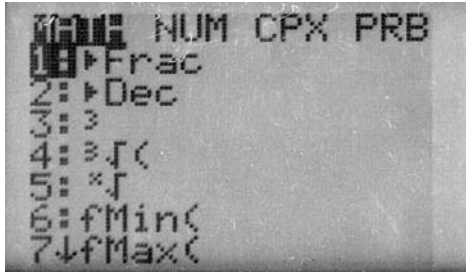

2,3. Press  $\vert 0 \vert \vert$   $\blacktriangle$   $\vert$  CLEAR

Enter the equation

$$
0 = \frac{(0.10 - 2x)^2}{(0.05 + x)(0.15 + 3x)^3} - 0.45
$$

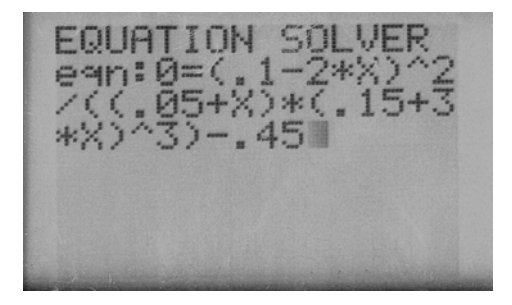

4,5. Press ENTER, enter a guess. In this example the guess is 0.01.

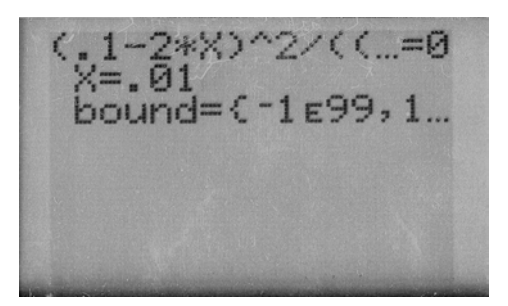

6. Press ALPHA ENTER to execute the SOLVE

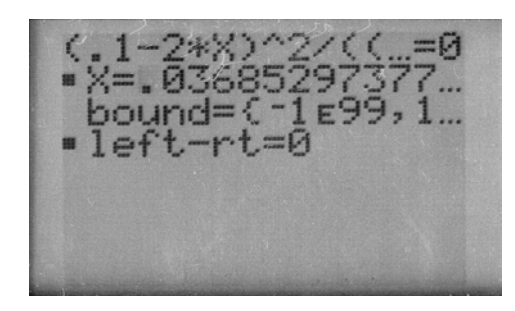

The numerical solution is 0.0369.

Demonstrate that if a chemically invalid guess (such as 0.05) is used, SOLVER will return a chemically invalid result  $(0.079)^T$ . Likewise, an improper guess of 0.2 returns a solution of 0.395. Entering a guess of a negative number may yield an acceptable result or an erroneous result; for example, a guess of  $-0.01$  yields the correct 0.0369 but a guess of  $-0.1$  yields the chemically invalid result of –0.711.

 $\overline{a}$ 

<span id="page-1-0"></span> $1$  0.079 is invalid since 0.05-2(0.079) is a negative number.